# **WHS Tech Support FAQ's**

# **Contents**

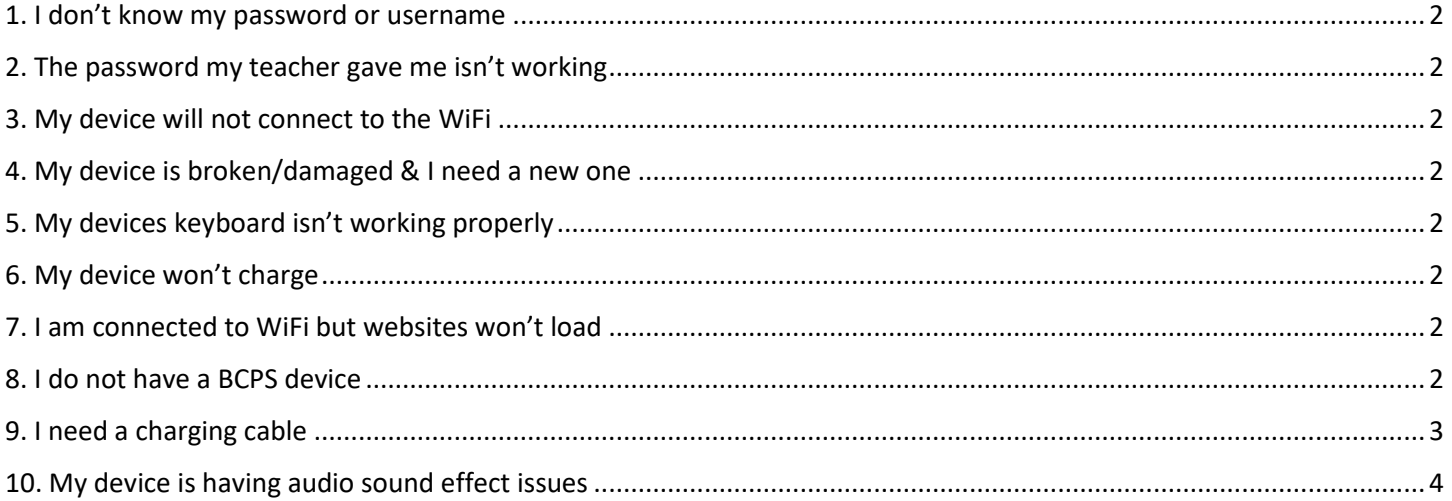

### <span id="page-1-0"></span>1. I don't know my password or username

Your teachers have access to passwords & usernames. Ask one of them to locate your information. Passwords are located in Focus & Usernames can be found by clicking on the student name in Schoology.

### <span id="page-1-1"></span>2. The password my teacher gave me isn't working

You will need a password reset. This can only be done by the central BCPS office (WHS can not do it). To request it, have a teacher or staff member complete a BCPS tech support ticket for you at this link. You can also call the help line at 443- 809-4672 M-F 7am-4:15pm.

#### <span id="page-1-2"></span>3. My device will not connect to the WiFi

- 1. Connect it to BCPS-Guest & then switch it back to BCPS-Secure. You may need to log in with your full BCPS email & password to connect. Try switching back and forth a few times. Sometimes it just takes a while for it to connect.
- 2. If that doesn't work, restart your device and repeat step 1.
- 3. If that doesn't work, your device may need to be updated. To do so, ask your teacher for a ethernet cable to plug the device into the hardwire internet. Updates should occur automatically. If none of your teachers have an ethernet cable available, you can see Ms. Martin in F-209 during any lunch shift on B days, or during 2A or 3B by getting a pass from your teacher.

#### <span id="page-1-3"></span>4. My device is broken/damaged & I need a new one

You can submit the request at the WHS tech support form here. A member of the WHS tech team will be in contact with you about getting a device asap!

### <span id="page-1-4"></span>5. My devices keyboard isn't working properly

You can submit the issue at the WHS tech support form here. A member of the WHS tech team will be in contact with you about diagnosing your device and fixing the problem or getting a new device issued.

# <span id="page-1-5"></span>6. My device won't charge

Try another charger to see if it is just the cable. If it charges with a new cable, see below on ordering a new charger, or you can submit the issue at the WHS tech support form here. A member of the WHS tech team will be in contact with you about diagnosing your device and fixing the problem or getting a new device issued.

# <span id="page-1-6"></span>7. I am connected to WiFi but websites won't load

Verify that you are connected to **BCPS-Secure** (you will have to log in with your full BCPS email & password in order to connect). Try refreshing the page a few times. Sometimes it resolves. If not, try restarting your device. If it still is not working, you can submit the issue at the WHS tech support form here. A member of the WHS tech team will be in contact with you about diagnosing your device and fixing the problem or getting a new device issued.

### <span id="page-1-7"></span>8. I do not have a BCPS device

Complete the request at this link. A WHS staff member will deliver your device to one of your first period classes

# <span id="page-2-0"></span>9. I need a charging cable

If your charger is lost or broken, you can purchase a replacement by identifying what kind of charger you need below. Amazon has chargers available for \$10-20.

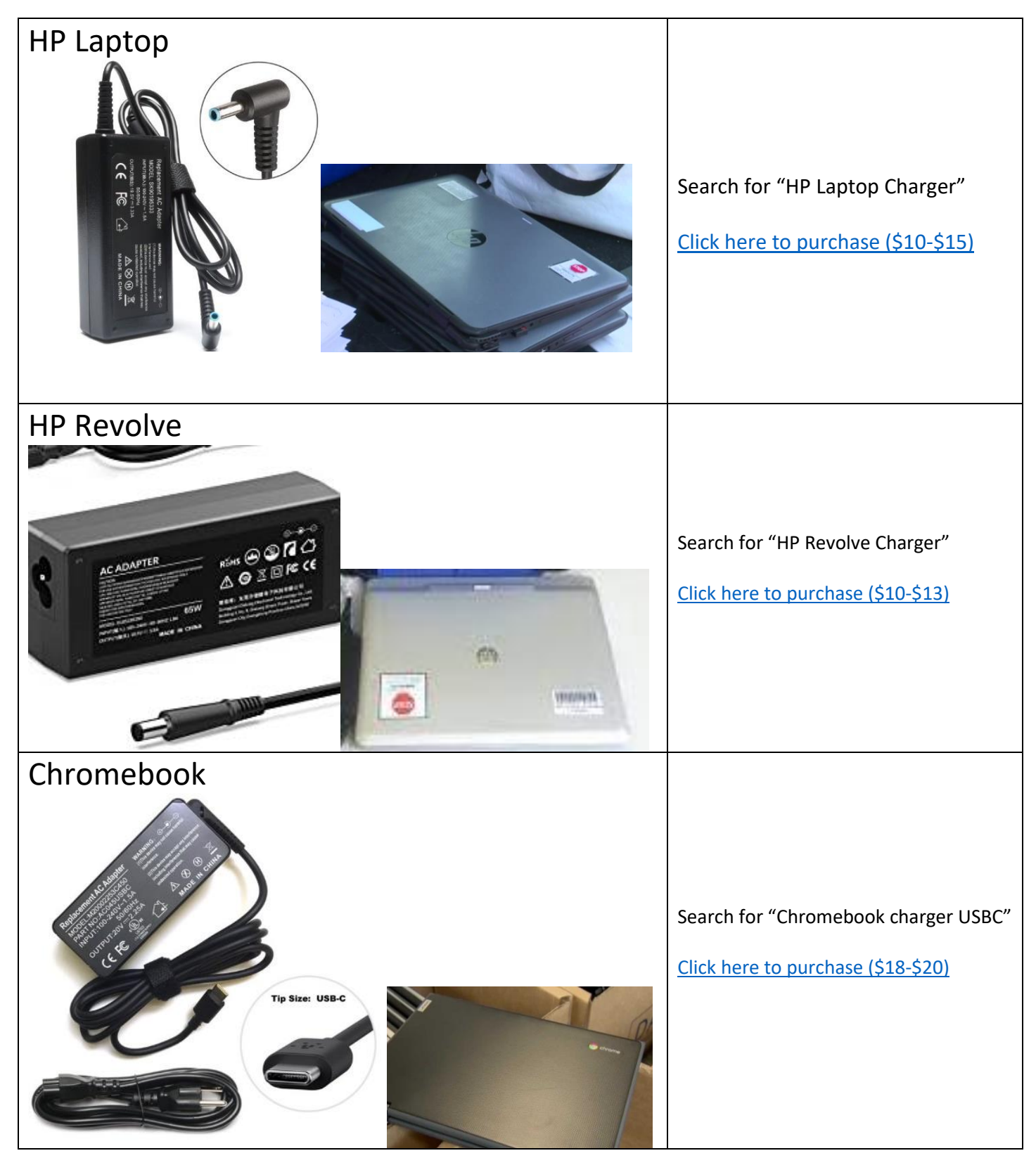

#### <span id="page-3-0"></span>10. My device is having audio sound effect issues

1. Right click on the Speaker in the Task Bar, bottom right of the screen.

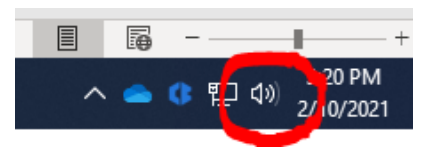

- 2. Click on Sounds.
- 3. Click on the Playback tab.

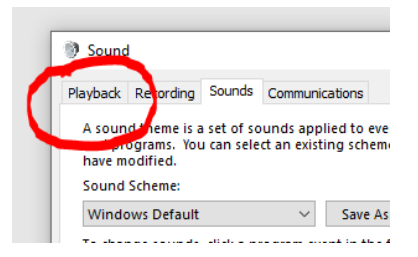

4. Click on Speakers, then Properties.

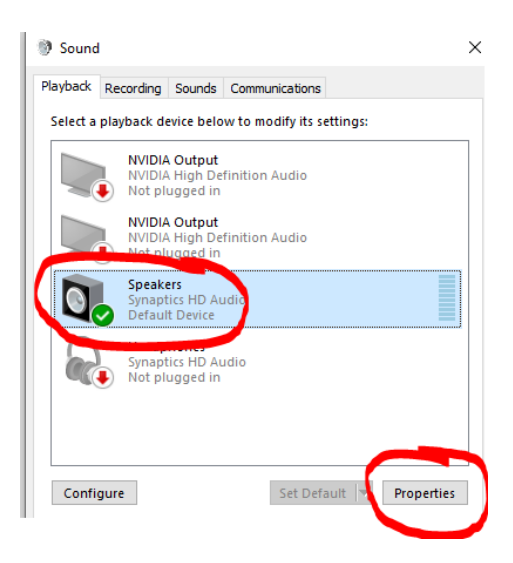

5. Under the Enhancements tab, put a check in the Disable Sound Effects box, then Apply

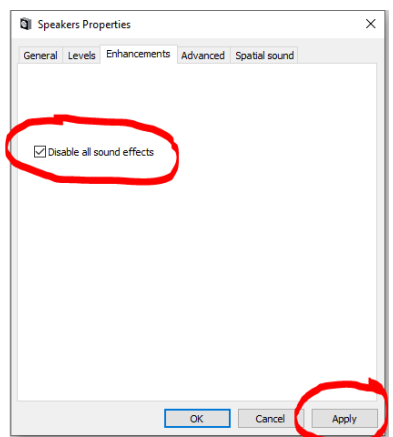